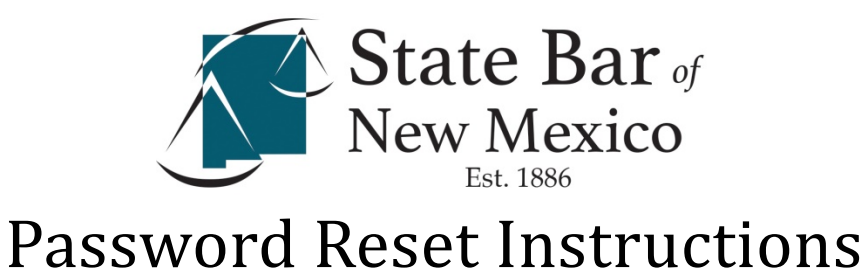

## **If it is your first time logging in to the new website or you have forgotten your password, you will need to reset your account.**

Visit [www.sbnm.org](http://www.sbnm.org/) and click **LOG I**N in the top right hand corner

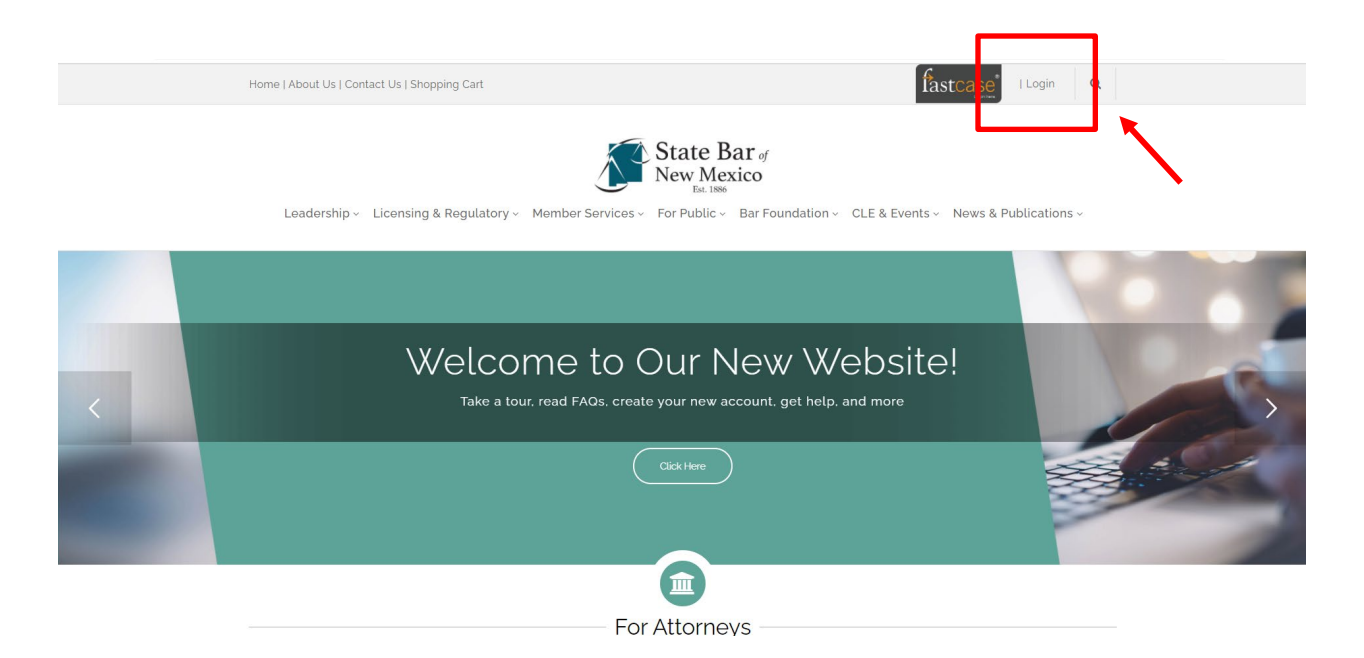

Only licensed members of the State Bar (attorneys, judges, etc.), are able to login. If you are a member of the public, content directed at you can be accessed under the "FOR PUBLIC" tab without any login restrictions.

Your Username will be your EMAIL OF RECORD

To check your email of record, look yourself up in the [ONLINE MEMBER](https://www.sbnm.org/For-Public/I-Need-a-Lawyer/Online-Bar-Directory)  [DIRECTORY.](https://www.sbnm.org/For-Public/I-Need-a-Lawyer/Online-Bar-Directory)

If you already know that you do not have access to your most recent email of record, please email techsupport@sbnm.org. Your email address will need to be changed in our system before you can log in.

## Click FORGOT PASSWORD

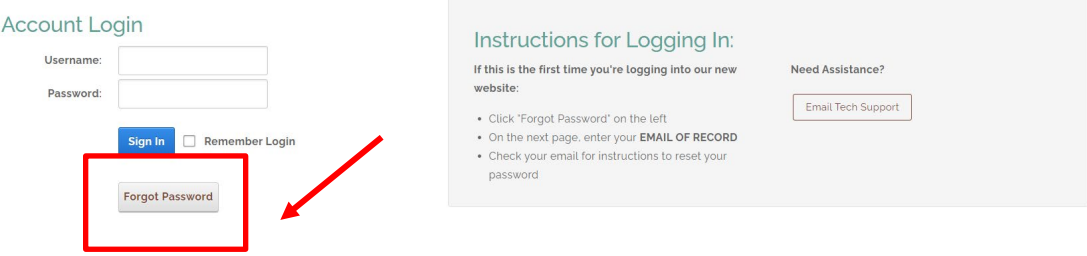

Type in your email address of record. And click SEND LOGIN INFORMATION.

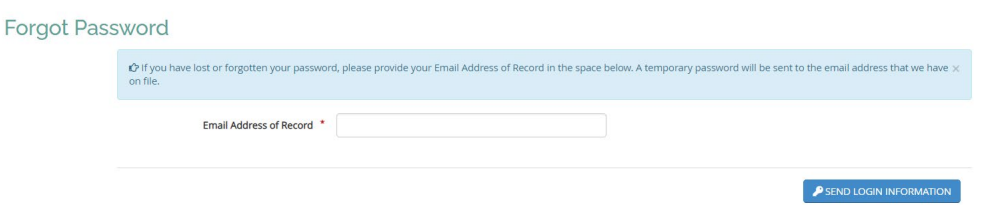

Again, if you do not know your email of record or you don't have access to it, contact the State Bar.

Open up your email and look for an email from the State Bar titled TEMPORARY PASSWORD REQUEST. You may need to check your junk or clutter folder.

Click the link to reset your password.

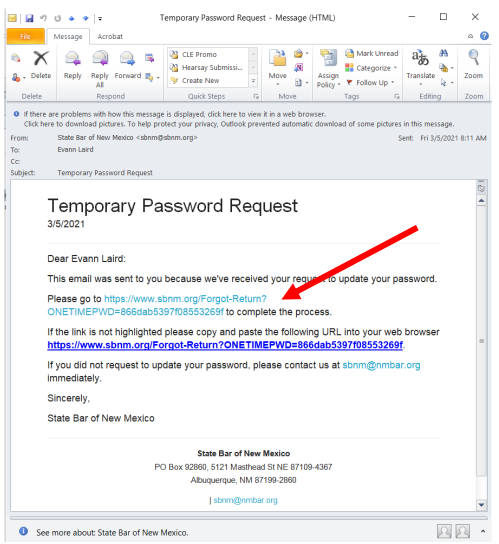

If  $\overline{\bullet}$  is some some was some weak of the State Bar website's password change form.

Do not change anything in the TEMPORARY PASSWORD field.

Under USERNAME, enter your EMAIL OF RECORD (the email to which the password reset was sent).

Enter a secure password in NEW PASSWORD.

Type in the same password in CONFIRM NEW PASSWORD.

Click UPDATE MY PASSWORD.

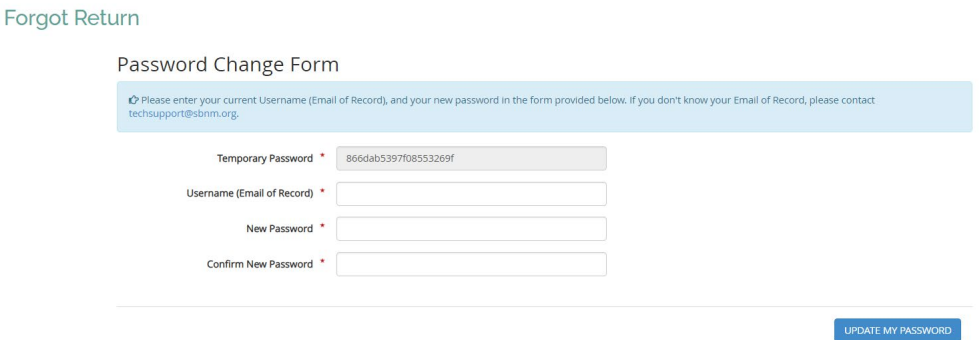

You should be redirected to a page confirming your password has been changed successfully.

Click LOGIN in the top right corner

Login with your email of record and the password you just created.

You may then proceed to your member dashboard or to login-protected content (like Fastcase).

If you experience login issues, please email techsupport@sbnm.org or call 505- 797-6000.